# MultiBase Cosmos

Notes to version 5.6

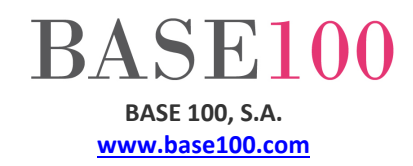

# **Table of contents**

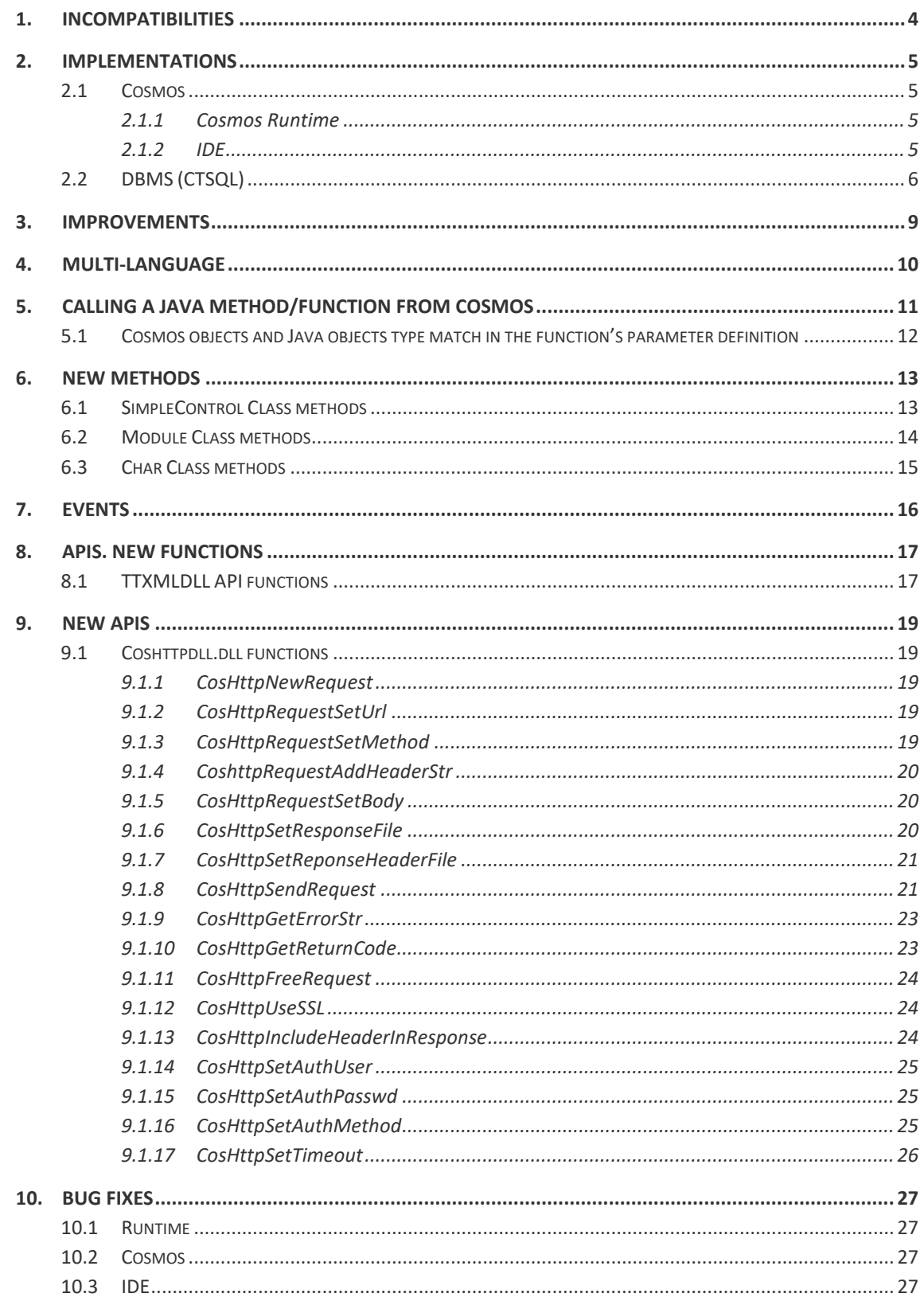

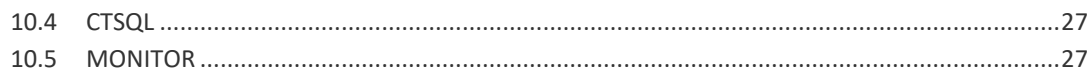

# **BASE100**

# <span id="page-3-0"></span>**1. Incompatibilities**

It is mandatory to recompile the application if it was compiled with previous versions of Cosmos.

It is mandatory to modify the programs in the application if it uses the prnpag32.dll dll. Some functions have changed the type of some parameters from "smallint" to "integer".

This is the list of functions that have changed the type of parameters or return values:

rootControl(HPage as integer) return **integer** nextControl(HPage as integer, idm as **integer**) return **integer** controlByName(HPage as integer, usrid as char) return **integer** controlByUsrIdm(HPage as integer, usridm as **integer**) return **integer** getControlName(HPage as integer, idm as **integer**) return char getControlUsrIdm(HPage as integer, idm as **integer**) return **integer** childControl(HPage as integer, idm as **integer**) return **integer** getWidth(HPage as integer, idm as **integer**) return integer getHeight(HPage as integer, idm as **integer**) return integer parentControl(HPage as integer, idm as **integer**) return **integer** setControlText(HPage as integer, idm as **integer**, text as char) count(HPage as integer, idm as **integer**) return integer addBand(HPage as integer, idmGroup as **integer**, idmBand as **integer**) return boolean remainingSpace(HPage as integer, idm as **integer**) return integer setPropStr(HPage as integer, idm as **integer**, prop as char, text as char) setPropInt(HPage as integer, idm as **integer**, prop as char, valueprop as integer) getPropStr(HPage as integer, idm as **integer**, prop as char, var text as char, len as smallint) getPropInt(HPage as integer, idm as **integer**, prop as char) return integer moveControl(HPage as integer, idm as **integer**, x as smallint, y as smallint) return boolean changeSizeControl(HPage as integer, idm as **integer**, xSize as smallint, ySize smallint) return boolean getXPos(HPage as integer, idm as **integer**) return integer getYPos(HPage as integer, idm as **integer**) return integer setXPos(HPage as integer, idm as **integer**, xPos as smallint) setYPos(HPage as integer, idm as **integer**, yPos as smallint) setBoxRoundCornerRadio(HPage as integer, idm as **integer**, radio as smallint)

# <span id="page-4-0"></span>**2. Implementations**

# <span id="page-4-1"></span>**2.1 Cosmos**

#### <span id="page-4-2"></span>**2.1.1 Cosmos Runtime**

- New dll coshttpdll. This dll allows to establish connections to web server with the http protocol.
- Multi-language. The Cosmos Runtime allows the change the language of the control's labels and control's comments. (**see [Annex](#page-9-0) 4**).
- The Cosmos Runtime allows to run a function or a method in a Java class (**see [Annex](#page-10-0) 5**).
- New event ListSpreadSheetColChange. This event is launched when the current cell is changed to another cell in the same row in a List Box (string or sql), and the cell navigation is enabled (Set-ListSpreadSheetNavigation method).
- New Methods of the SimpleControl class that allow to:
	- Accept and cancel editing List Box (editable list): ListInvokeAcceptEdit and ListInvokeCancelEdit (**[see Annex](#page-12-1) 6.1**).
	- Backup and read the list attributes ( List Box string and sql) at runtime: SetListStatusStr y Get-ListStatusStr methods (**see [Annex 6.1](#page-12-1)**).
	- Get a string with the configuration of a grouped list (**see [Annex](#page-12-1) 6.1**).
- New method in the Char class that allows to replace characters in a char object.
- New function in the TTXMLDLL dll that allows to create a new document from an XML file and a style file. New function that allows to change the name or the content in a node of the xml document.

## <span id="page-4-3"></span>**2.1.2 IDE**

- The information in the Find in Files tab of the Output window is shown by columns.
- New option in the popup menu (right mouse button) that allows to copy a line to the clipboard.
- Code insight.
	- 1. In this version you can change el color of the tokens in the code editor.

The option to change the token's colors is in the Menu Tools, option Settings, tab Editor. You can change the color of: keyword (reserved words, default color: red), identifiers (i.e. name of controls, default color: black), numbers (default color: blue), comments (default color: green), delimiters (default color: black) and character strings (default color: blue).

The information will be saved automatically in the Cosmos configuration file.

2. New shortcut [Ctrl]+[Space] in the Code section of a class. Cosmos will show a list of objects, constants, variables, controls, methods and properties that starts with the letter(s) at the left of the cursor.

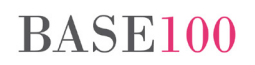

3. Ability to locate the definition of an item of the application of a simpler way. In this new version, pressing [Ctrl] + [t] over the item, the mouse cursor will be positioned in the place where the item is defined.

Limitations of the points 2 and 3:

- I. Commands are not included.
- II. If the control parent is a tab control, the focus will be positioned in the control, but not in the tab page where the control is located.

# <span id="page-5-0"></span>**2.2 DBMS (CTSQL)**

From this version, the database manager will generate, optionally, a file of statistics where information on the execution of SQL statements is displayed in connection to the database:

- Prepare, Open, Execute, Fecth of every SQL statement.
- Time taken in the execution by every function of the SQL statements.

If the client application is a Cosmos application, the DBMS will take into account in the statistics all the SQL statements executed by the Cosmos Runtime in the predefined commands (EditUpdate, Add, etc) and the pure SQL statements executed with the methods of the SqlCursor class, SqlStatement class and SqlServer class.

To activate/deactivate the statistics have been implemented the following mechanisms:

1. SQL statement:

**set statistics to 1 (activate the statistics) set statistics to 0 (deactivate the statistics)**

The statistics file will be generated when "set statistics to 0" is executed or the client is disconnected.

2. CTSQLSTATISTICS environment variable:

The possible values are: TRUE/FALSE or YES/NO.

TRUE to activate the statistics and FALSE to deactivate the statistics.

This environment variable can be defined in the ctsql.ini file or in the Database Connection section (cosmos.ini or project's ini file). This variable can also be defined with the PutEnv method of the Module class and the SetValue method of the SqlServer class. The call to the methods must be done before the call to the Connect method.

The statistics file will be generated after disconnecting from the database.

In case of using the environment variable and the SQL statement, the statistics file will be generated after the SQL statement (set statistics to 0).

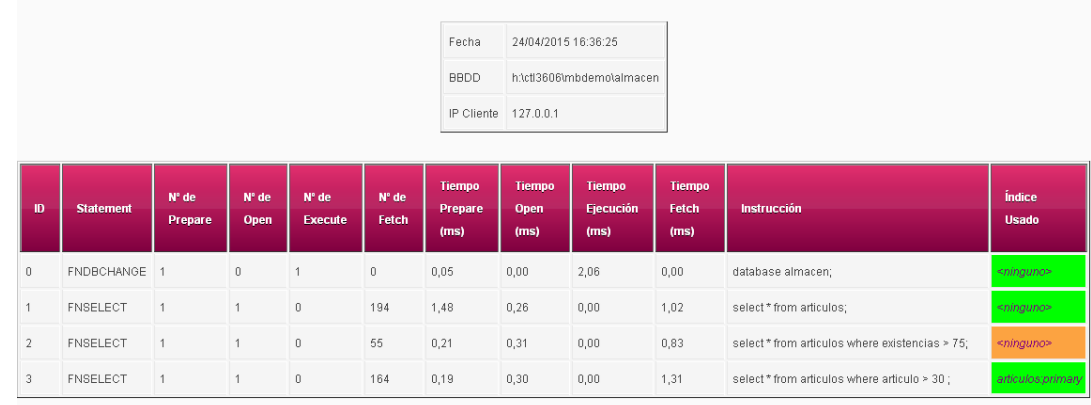

# The appearance of the statistics file is as follows:

# These are the data shown for each SQL statement:

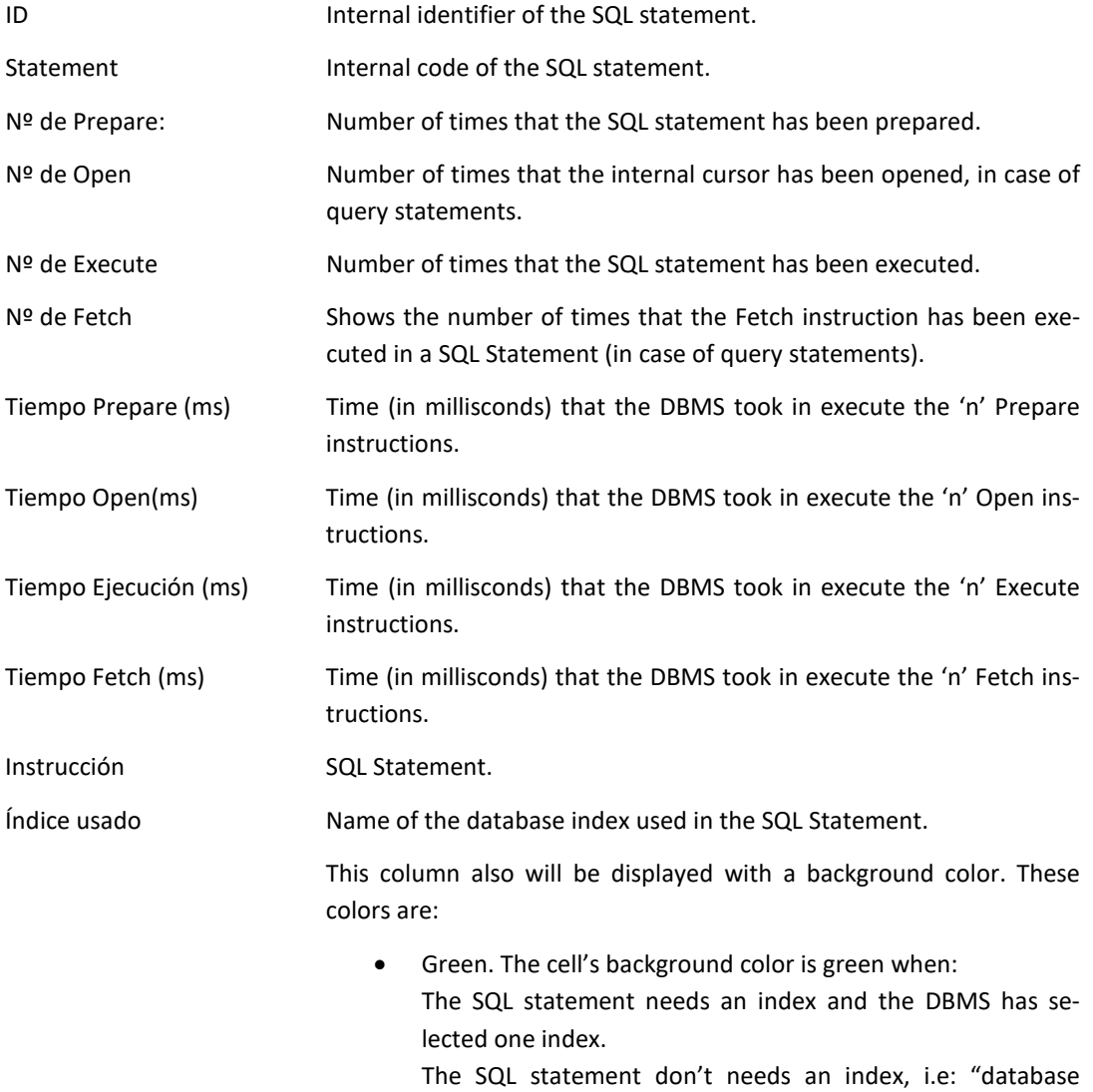

stock".

**BASE100** 

• Orange. The cell's background color is orange if the SQL statement needs an index for the optimization and is not using any index. I.e. "select \* from items where stock > 75", and there is not an index with the field "items" as first field.

# <span id="page-8-0"></span>**3. Improvements**

- GetUrlFileEx. The function has been modified to accept the sftp, scp and https protocols.
- CallWebService. The method has been modified in order to accept up to 32.767 bytes in the "header-Send" parameter.
- New method CallWebServiceEx. This method allows to connect to a web service. The difference between this method and the method CallWebService is that, instead of a string with the information that the method must send to the web service, the new method receives a file path as parameter. This file has the information that the method must send to the web service, so the limitation of 32.767 bytes in the headerSend parameter is removed.
- The limitation of 32.767 lines in the source code of a debugged module has been removed.
- Code editor. The limitation of 32.767 lines in the source code of a edited module has been removed.
- The limitation of 32.767 elements in a Preview print has been removed.
- The Interactive-Sql tool (Csql.exe) allows to run a single selected statement.
- Grouped lists (ShowMultiColumnGroupDlg and ShowListAsMultiColumnGroup methods). New environment variable SHOWAGGSINCOMPACTMODE. This environment variable allows to show the group total header when the list is in compact mode without detail and the group node is closed.

# <span id="page-9-0"></span>**4. Multi-language**

From this version the Cosmos Runtime can change the language of the control's labels and control's comments at runtime.

The labels and the comments are stored in a text file with the translated text.

The structure of the file is as follows:

**Label=Translated\_label**

Example:

Control de Acceso=Access Control Password:=Password: Codigo Cliente=Customer Code Empresa=Company Salir=Exit

If the control's label don't match any of the labels in the file, the original label will be shown.

You can tell the Cosmos Runtime will use the translation file in two ways:

1. Environment variable MULTILANGUAGEFILE.

**[Environment] MULTILANGUAGEFILE=c:\cosmos\project\Almafac\english.txt**

2. A new parameter in cosrun.exe.

-multilanguagefile This paremeter designates the absolute path or relative path (to the project) of the translation file.

In order to make it easier to detect labels that have not been translated, we have implemented the possibility that the Cosmos Runtime generates a log file that shows the labels and comments without correspondence in the translation file during the execution of the application. The path of the debug file will be indicated with an environment variable (MULTILANGUAGEDEBUGFILE) or with a new Cosrun.exe parameter: "multilanguagedebugfile".

It is not mandatory to declare the MULTILANGUAGEDEBUGFILE nor the parameter, but it is advisable during the application's translation phase.

Both environment variables are declared in the Environment section of the application's INI file.

*This implementation only affects to the labels of the controls assigned in design time. If the application changes a control label at runtime, this label prevails over the translation file's label.*

# <span id="page-10-0"></span>**5. Calling a Java method/function from Cosmos**

From this version, the Cosmos Runtime can run Java methods from a Cosmos module.

Cosmos needs:

- 1. Installed Java Virtual Machine.
- 2. Dll cosjavadll.dll.

This dll is an intermediate between Cosmos Runtime and Java (The dll links with jvm.dll).

3. Dll to establish the connection between Cosmos and Java.

Cosmos uses the JNI framework to connect the Cosmos Runtime and Java.

It is mandatory that the PATH environment variable included the path of the jvm.dll and msvcr100dll files from Java (32-bit).

4. Java method declared in the Cosmos module.

Syntax:

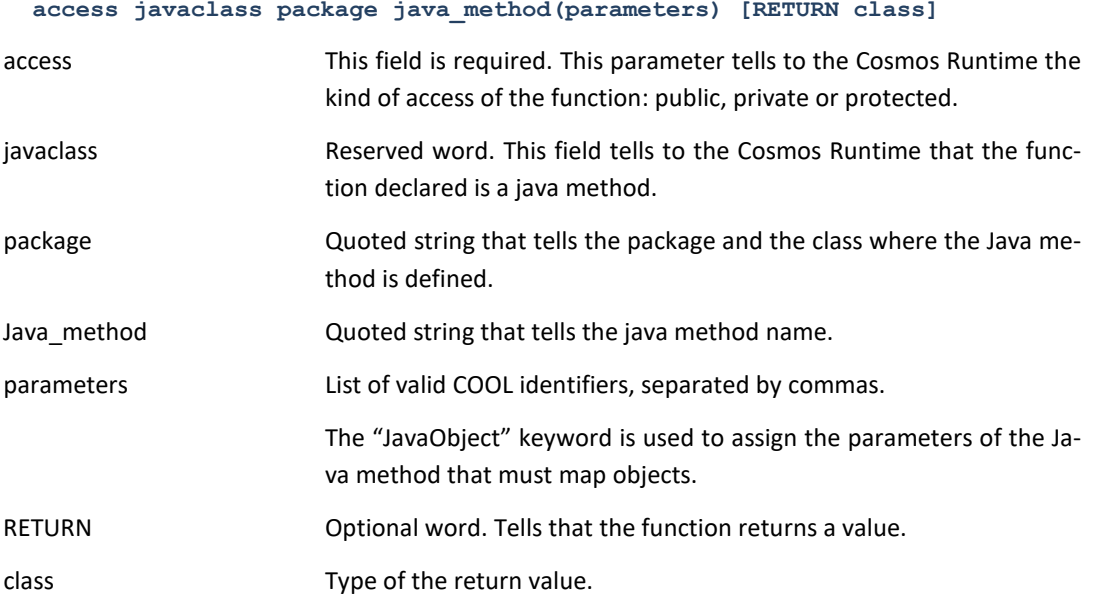

5. File java.options

The parameters of the Java Virtual Machine are declared in this file.

```
-Djava.class.path=c:\samples\chart\java\ejemplo1
-Xms8m
-Xmx24m
```
If this file don't exists in the project's folder, the Cosmos Runtime will search a folder called "jars" inside the project's folder.

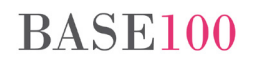

The "jars" folder must include all the "jar files" needed for the execution of the Java methods.

*The Java Virtual Machine MUST be the 32-bit version.*

# <span id="page-11-0"></span>**5.1 Cosmos objects and Java objects type match in the function's parameter definition**

The Cosmos Runtime can run Java methods and functions if the type of the parameters are: String, short, Short, double, Double, int, Integer, boolean and Boolean.

The return data type must be a primitive data type or an object of String class.

The correspondence between the data type of the parameters in a Java function or method and a Cosmos function are as follows:

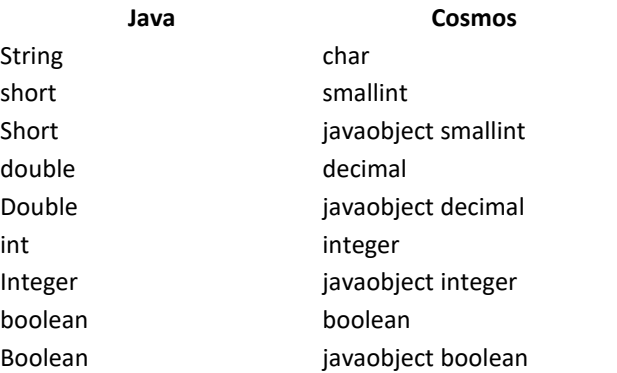

If the parameter of the Java function or method is an object of a basic class instead of a primitive type, the JavaObject word must be included in the definition of the parameter.

# <span id="page-12-0"></span>**6. New methods**

# <span id="page-12-1"></span>**6.1 SimpleControl Class methods**

• ListInvokeAcceptEdit. This method allows to accept the edition in a List Box Control, so the programmer can define a shortcut that allows to perform the action. The [Enter] key will perform the same action. The definition of a new accelerator don't disables the default shortcut.

Syntax:

#### **ListInvokeAcceptEdit()**

• ListInvokeCancelEdit. This methods allows to cancel the edition in a List Box Control, so the programmer can define a shortcut that allows to perform the action. The [Esc] key will perform the same action. The definition of a new accelerator don't disables the default shortcut.

Syntax:

**ListInvokeCancelEdit()**

• GetListMultiColumnGroupStr. This method returns a string with the configuration value of a grouped tree list created with the ShowListAsMultiColumnGroup or ShowMultiColumnGroupDlg methods.

Syntax:

**GetListMultiColumnGroupStr() return Char**

Returns:

A string with the same format as the first parameter of the ShowListAsMultiColumnGroup method.

• GetListStatusStr. This method returns a string with attributes of the columns of the List Box control (String or Sql), drop edit and drop list.

These are the attributes returned for each column:

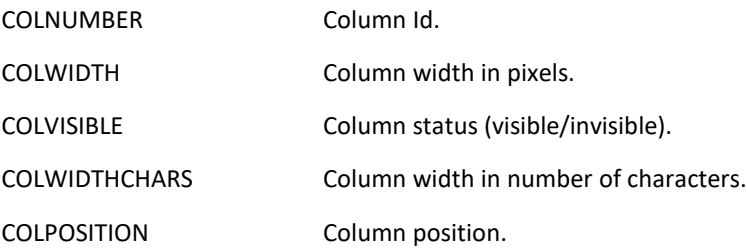

Syntax:

#### **GetListStatusStr() return char**

Returns:

String of characters.

• SetListStatusStr. This method allows to modify the attributes of the columns in a control of type List Box (String or Sql), drop edit and drop list.

The method receives as parameter a string of characters with the attributes for each column.

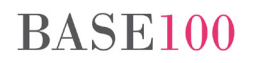

#### Syntax:

#### **SetListStatusStr(statusStr as Char)**

#### Parametsrs:

statusStr **Attributes and values for each column.** 

Format : The column separator is a semicolon  $(';')$  and the attribute's separator is colon (':').

Example:

"COLNUMBER=1:COLWIDTH=57:COLVISIBLE=1:COLWIDTHCHARS=11:COLPOSITION=1;COLNUMBER=2:C OLWIDTH=57:COLVISIBLE=1:COLWIDTHCHARS=11:COLPOSITION=2**;**COLNUMBER=3:COLWIDTH=57:COL VISIBLE=1:COLWIDTHCHARS=11:COLPOSITION=3**;**COLNUMBER=4:COLWIDTH=57:COLVISIBLE=0:COLWID THCHARS=11:COLPOSITION=4;COLNUMBER=5:COLWIDTH=57:COLVISIBLE=1:COLWIDTHCHARS=11:COLP OSITION=5;COLNUMBER=6:COLWIDTH=57:COLVISIBLE=1:COLWIDTHCHARS=11:COLPOSITION=6;COLNU MBER=7:COLWIDTH=57:COLVISIBLE=1:COLWIDTHCHARS=11:COLPOSITION=7;COLNUMBER=8:COLWIDT H=57:COLVISIBLE=1:COLWIDTHCHARS=11:COLPOSITION=8;"

### <span id="page-13-0"></span>**6.2 Module Class methods**

• GetMemoryStatus. This method gets the current phisical and virtual memory status.

Syntax:

**GetMemoryStatus(infoType as Integer, var memoryIfo as Decimal)**

infoType This parameter indicates the memory state to be consulted.

The values are:

1. A number between 0 and 100 that tells the percent of phisical memory used (0 tells that there is not used memory and 100 tells that there is not free memory).

- 2. The amount of real phisical memory, in bytes.
- 3. The amount of phisical memory, in bytes.
- 4. The amount of total bytes that can be stored in the pagination file.
- 5. The amount of bytes available in the pagination file.
- 6. The maximum amount of memory the current process can commit, in bytes.

7. The size of the user-mode portion of the virtual address space of the calling process, in bytes.

memoryInfo Parameter by reference where the return value is stored.

Returns:

TRUE if the method could be executed without errors. FALSE if the first parameter is not between 1 and 7.

# <span id="page-14-0"></span>**6.3 Char Class methods**

• Translate. This method allows to replace characters in a Char class object. The characters listed in the first parameter will be replaced in the object by the corresponding characters listed in the second parameter. The method modifies the value of the Char object.

Syntax:

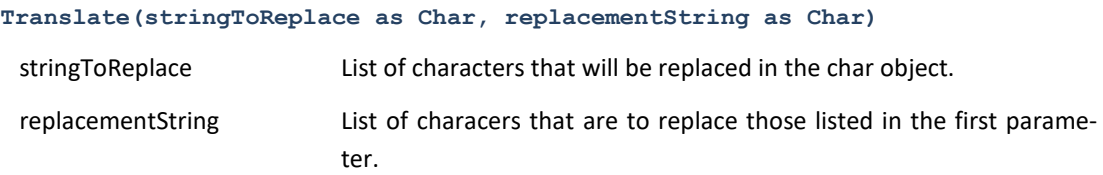

# <span id="page-15-0"></span>**7. Events**

• ListSpreadSheetColChange. This event is launched when the focus is changed from one cell to another cell in the same row of the List Box control (string or Sql), and navigation by their cells is enabled (method SetListSpreadSheetNavigation).

# <span id="page-16-0"></span>**8. APIs. New functions**

### <span id="page-16-1"></span>**8.1 TTXMLDLL API functions**

• TTXmlApplyXSLTAndSave. This function allows to create a new document from an XML file with data and a style file. The new document can be a different file than an XML.

Syntax:

```
TTXmlApplyXSLTAndSave(xmlFileName as char, xsltFileName as char, outXmlFile 
as char, var bytes as integer) return integer
```
Parameters:

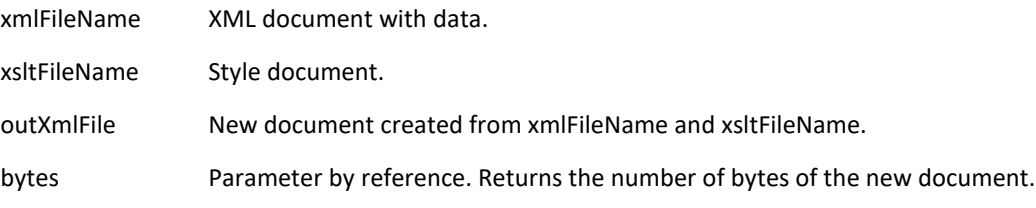

Returns:

Return code:

0: Successful execution.

- -1: Failed to apply the style file to de document.
- -2: Failed loading or parsing the style file.
- -3: Failed loading or parsing the XML file.
- -4: Failed creating the processing context.
- TTXmlUpdateNodeContent. This function allows to modify the content of an XML node.

Syntax:

```
TTXmlUpdateNodeContent(Doc as integer, node as integer, Content as Char, 
charset as integer)
```
Parameters:

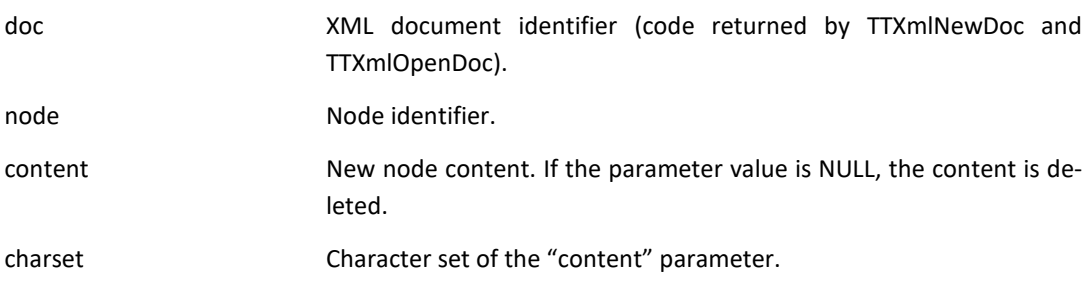

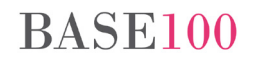

• TTXmlUpdateNodeName. This function allows to change the name of an XML node.

Syntax:

**TTXmlUpdateNodeName(Doc as integer, node as integer, name as Char, charset as integer)**

Parameters:

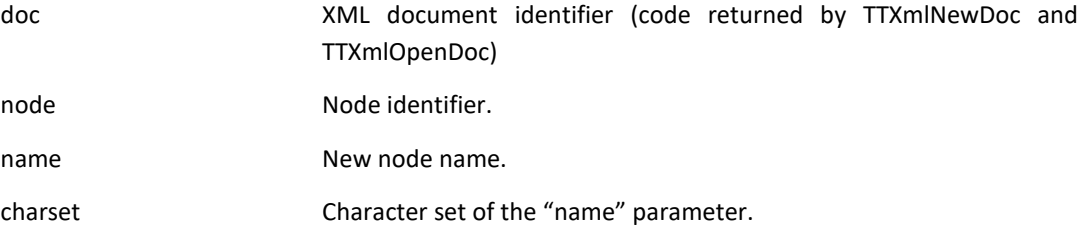

# <span id="page-18-0"></span>**9. New APIs**

### <span id="page-18-1"></span>**9.1 Coshttpdll.dll functions**

This dll allows to connect to web servers with the http protocol.

<span id="page-18-2"></span>**9.1.1 CosHttpNewRequest**

This function creates a new request to the server.

Syntax:

**CosHttpNewRequest() return integer**

#### Returns:

Request ID.

<span id="page-18-3"></span>**9.1.2 CosHttpRequestSetUrl**

This function sets the server's URL to connect and send request.

Syntax:

```
CosHttpRequestSetUrl(requestID as integer, url as char) return integer
```
Parameters:

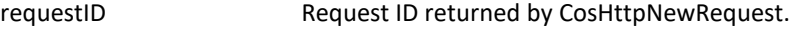

url Web server URL.

Returns:

0 Successful execution.

-1 The request ID don't exists.

<span id="page-18-4"></span>**9.1.3 CosHttpRequestSetMethod**

This function sets the request method.

Implemented request methods: HEAD, GET, POST PUT, DELETE, OPTIONS.

Syntax:

**CosHttpRequestSetMethod(requestID as integer, method as char) return integer**

### Parameters:

requestID Request ID.

Returns:

0 Successful execution.

-1 The request ID don't exists.

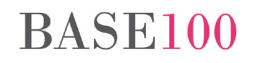

#### <span id="page-19-0"></span>**9.1.4 CoshttpRequestAddHeaderStr**

This function allows to add a parameter to the http request header.

This function must be called for each new header parameter.

Syntax:

**CosHttpRequestAddHeaderStr(requestID as integer, headerStr as char) return integer** 

Parameters:

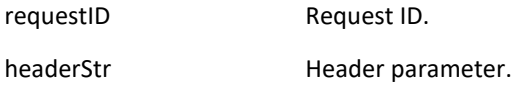

#### Returns:

0 Successful execution.

-1 The request ID don't exists.

#### <span id="page-19-1"></span>**9.1.5 CosHttpRequestSetBody**

This function sets the request http body. This parameter can be a quoted string with the body content or a file path that stores the body content.

#### Syntax:

### **CosHttpRequestSetBody(requestID as integer, bodyStr as char, fromFile as boolean) return integer**

#### Parameters:

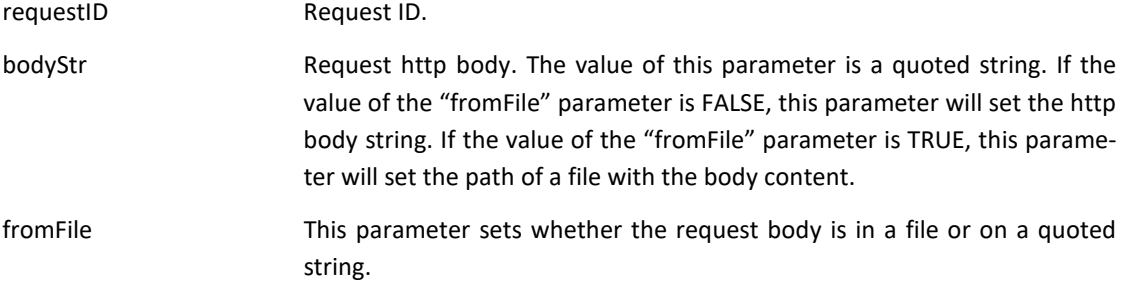

#### Returns:

0 Successful execution.

-1 The request ID don't exists.

#### <span id="page-19-2"></span>**9.1.6 CosHttpSetResponseFile**

This function sets the path of the file where the server response is stored.

#### Syntax:

**CosHttpSetResponseFile(requestID as integer, responseFile as char) return integer**

#### Parameters:

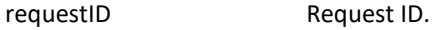

responseFile Absolute path to the response file.

#### Returns:

0 Successful execution.

-1 The request ID don't exists.

<span id="page-20-0"></span>**9.1.7 CosHttpSetReponseHeaderFile**

This function sets the file name where the header of the server's response will be stored.

Syntax:

```
CosHttpSetResponseHeaderFile(requestID as integer, responseHeaderFile as 
char) return integer
```
Parameters:

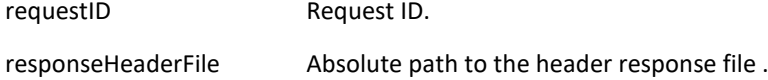

Returns:

0 Successful execution.

-1 The request ID don't exists.

#### <span id="page-20-1"></span>**9.1.8 CosHttpSendRequest**

This function executes the request specified in the CosHttpRequestSetMethod function. The server will respond and the files specified in CosHttpSetResponseFile and CosHttpSetResponseHeaderFile will be created.

Syntax:

```
CosHttpSendRequest(requestID as integer, onlyHeaders as boolean) return in-
teger
```
Parameters:

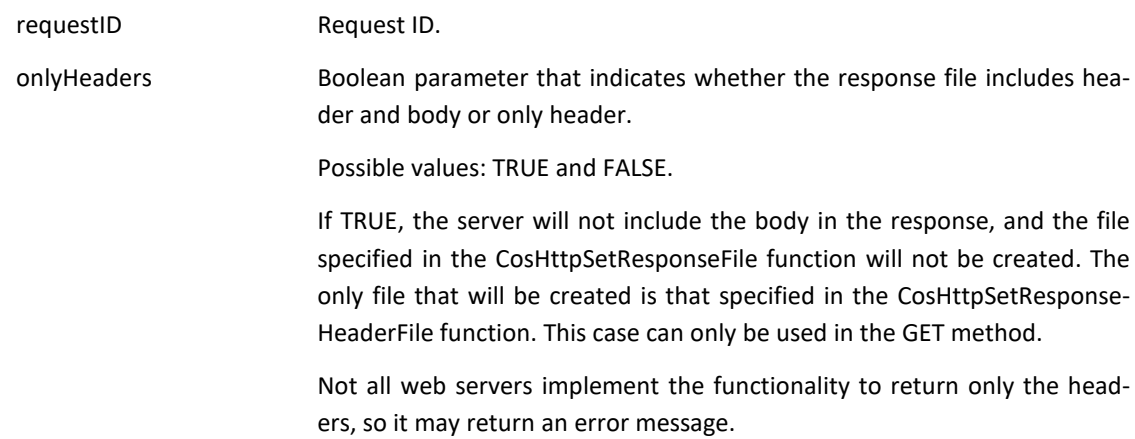

Returns:

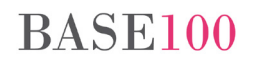

Error code. If the process has been executed successfully, it returns 0.

Error codes and description:

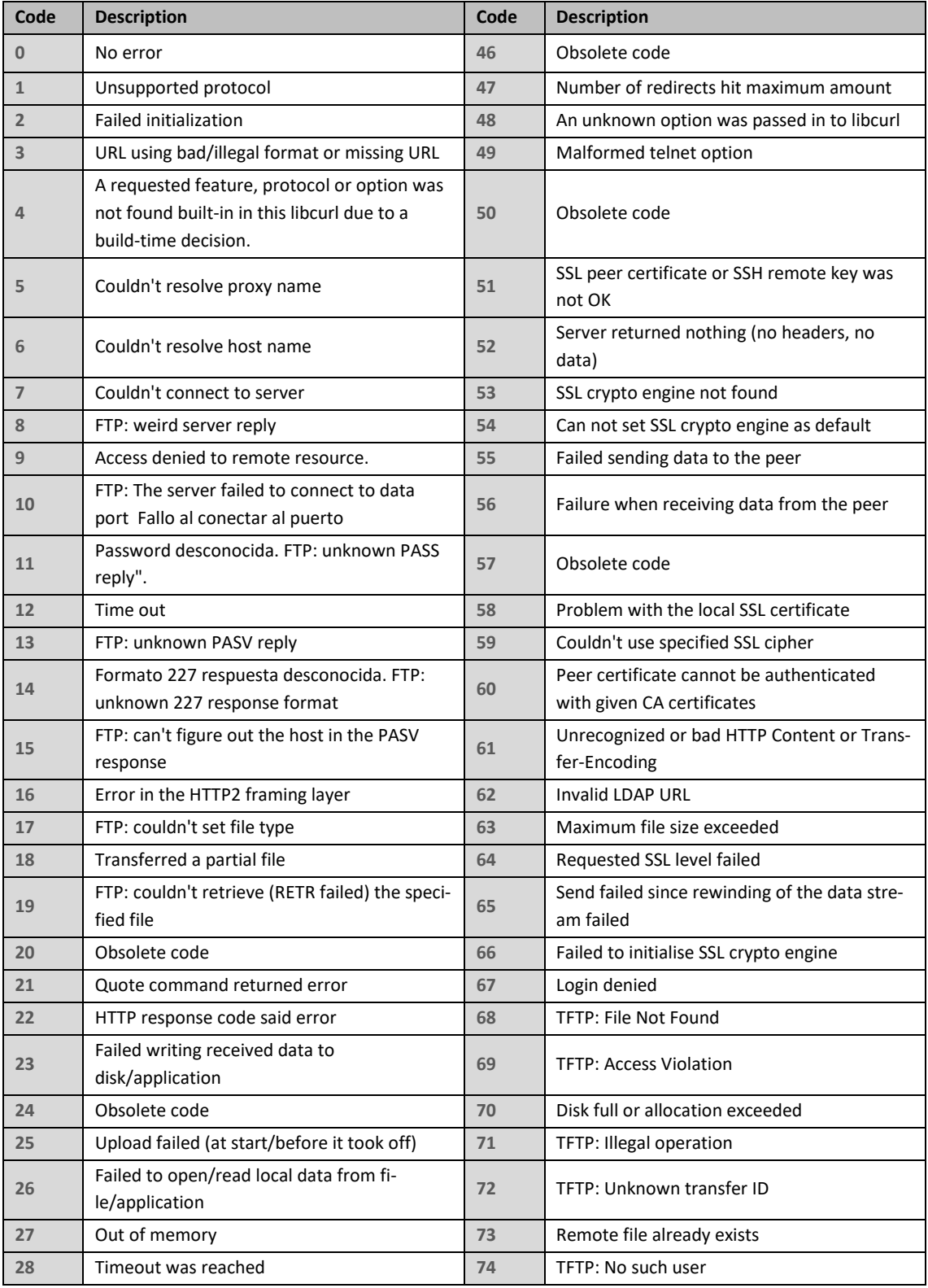

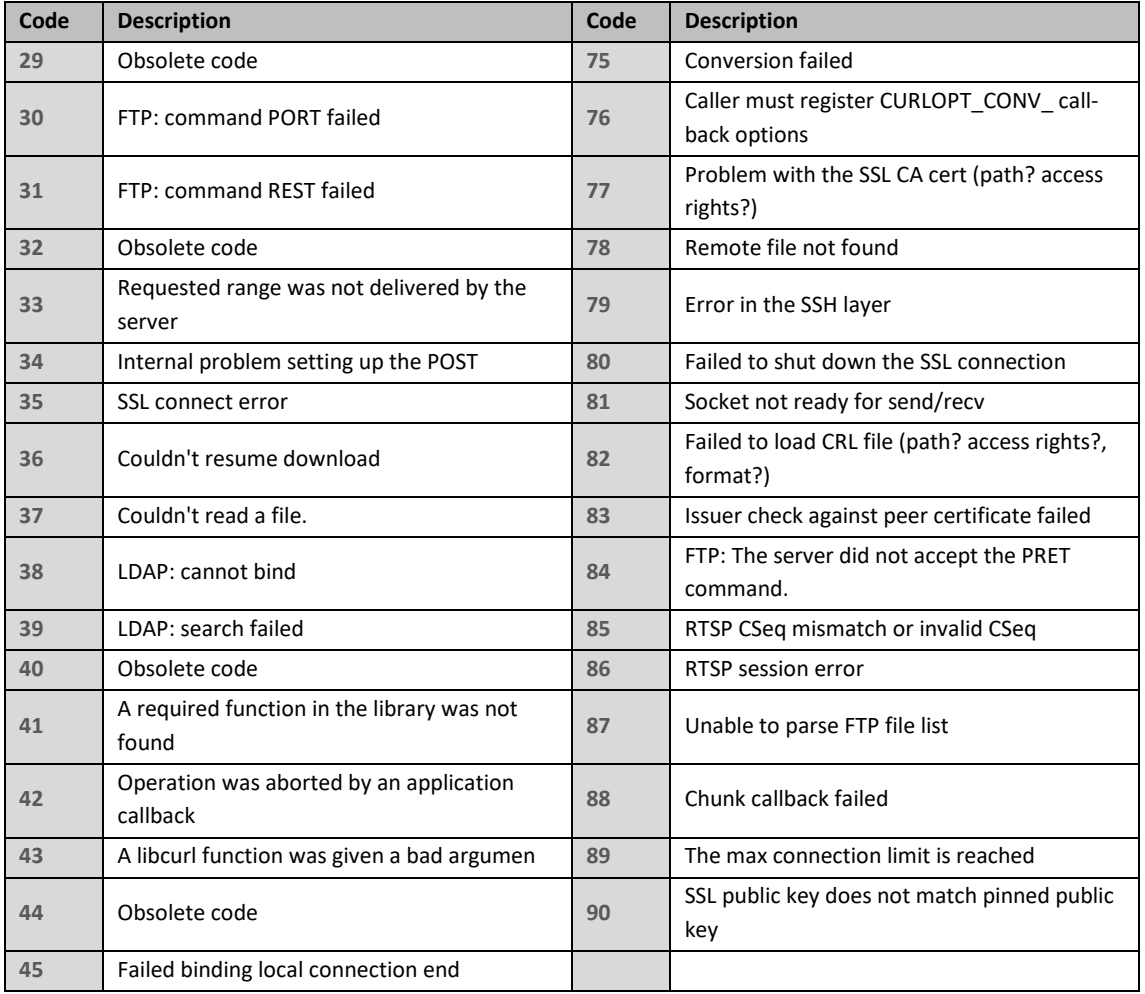

#### <span id="page-22-0"></span>**9.1.9 CosHttpGetErrorStr**

This function returns the response's error string corresponding to the execution of the CosHttpSendRequest function.

Syntax:

**CosHttpGetErrorStr (requestID as integer) return Char** 

Parameters:

requestID Request ID.

Returns:

A character string with the error message.

<span id="page-22-1"></span>**9.1.10 CosHttpGetReturnCode**

This function returns the status code of the http protocol.

Syntax:

**CosHttpGetReturnCode(requestID as integer) return integer** 

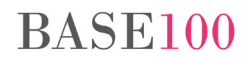

#### Parameters:

requestID Request ID.

#### Returns:

Http status code.

<span id="page-23-0"></span>**9.1.11 CosHttpFreeRequest**

This function frees the request and all the memory used during the request process. It is mandatory to use after the end of the conversation with the server.

#### Syntax:

**CosHttpFreeRequest(requestID as integer) return integer**

Parameters:

requestID Request ID.

#### Returns:

0 Successful execution.

-1 The request ID don't exists.

#### <span id="page-23-1"></span>**9.1.12 CosHttpUseSSL**

This functions sets if the DLL will use a secure connection.

#### Syntax:

**CosHttpUseSSL(requestID as integer, useSSL as boolean) return integer**

#### Parameters:

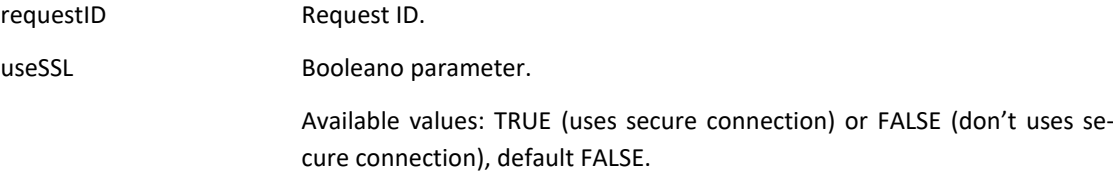

#### Returns:

0 Successful execution.

-1 The request ID don't exists.

### <span id="page-23-2"></span>**9.1.13 CosHttpIncludeHeaderInResponse**

This function tells to the DLL if the header of the server's reponse is included in the same file that the body of the server's response.

Syntax:

**CosHttpIncludeHeaderInResponse(requestID as integer, includeHeader as boolean) return integer** 

Parameters:

requestID Request ID.

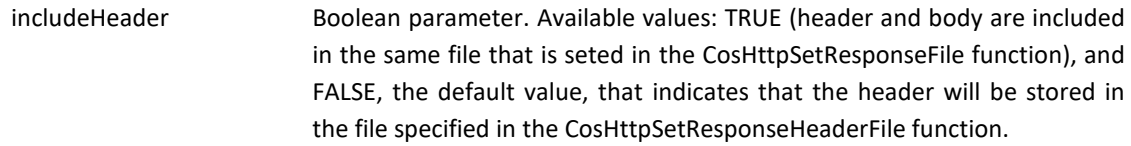

### Returns:

0 Successful execution.

-1 The request ID don't exists.

<span id="page-24-0"></span>**9.1.14 CosHttpSetAuthUser**

This function sets the login user name.

Syntax:

```
CosHttpSetAuthUser(requestID as integer, user as char) return integer
```
Parameters:

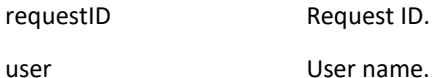

Returns:

0 Successful execution.

-1 The request ID don't exists.

Ver método CosHttpSetAuthMethod.

### <span id="page-24-1"></span>**9.1.15 CosHttpSetAuthPasswd**

This function sets the password corresponding to the login user name specified in the CosHttpSetAuthUser function.

Syntax:

```
CosHttpSetAuthPasswd(requestID as integer, passwd as char) return integer
```
Parameters:

- requestID Request ID.
- passwd Password.

Returns:

0 Successful execution.

-1 The request ID don't exists.

See CosHttpSetAuthMethod function.

<span id="page-24-2"></span>**9.1.16 CosHttpSetAuthMethod**

This function sets the authentication metod used to connect to the server.

Syntax:

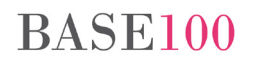

**CosHttpSetAuthMethod(requestID as integer, authMethod as integer) return integer** 

#### Parameters:

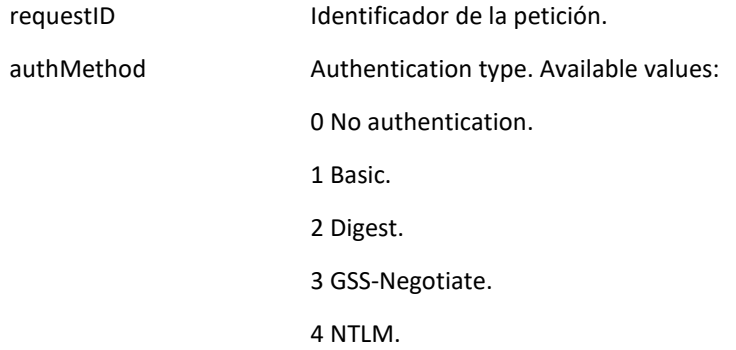

#### Returns:

0 Successful execution.

-1 The request ID don't exists.

#### <span id="page-25-0"></span>**9.1.17 CosHttpSetTimeout**

This function sets a connection timeout.

#### Syntax:

**CosHttpSetTimeout(requestID as integer, secondsTimeout as integer) return integer**

#### Parameters:

requestID Request ID.

secondsTimeout Timeout in seconds.

#### returns:

0 Successful execution.

-1 The request ID don't exists.

# <span id="page-26-0"></span>**10.Bug fixes**

# <span id="page-26-1"></span>**10.1 Runtime**

- The LookupColumn method of the FormTable class showed no lookup values when the lookup column was the result of a table join and the LOOKUPDELAYED environment variable was TRUE.
- ReplaceAt method of Char class. If the replace string is bigger than the complete string, didn't frees memory.
- Cosrun error in a Terminal-Server sesión in Windows 2012 and Windows 8.
- Grouped list in compact mode. The mouse cursor didn't works if the nodes are closed.

# <span id="page-26-2"></span>**10.2 Cosmos**

SelectWindow method. The OK button didn't responds to mouse clicks.

### <span id="page-26-3"></span>**10.3 IDE**

- Double click in the code editor. If the word has the "\_" character, the whole word isn't selected.
- Code insight. General protection error when the user writes the token "Self." in the code section of a Page class.
- Code insight. Char object defined in the "variable" section of a Page class. The IDE did not shows the object's methods.
- Code insight. When you define an object of the Decimal, Smallint or Integer class, if a Numeric class method is selected, Cosmos doesn't shows the Numeric class methods.
- Code insight. If the user writes the "this" token, the methods and properties window is not shown.
- Code insight. The methods and properties window was closed if not exists an element that matches the search criteria.
- Code Insight. The Class conversor were not shown.
- IDE, "Find string in Files" option. Error when the search string is "a" and the "Match Whole Word" and "Match Case" are selected.

# <span id="page-26-4"></span>**10.4 CTSQL**

- LTRIM and RTRIM functions don't return the correct size.
- Buf fixed in the version 3.6 0.36 of the CTSQL engine when the user name before the table name in a query was longer than 8 characters. This error is only present when the client is the Multibase's JDBC driver.

# <span id="page-26-5"></span>**10.5 MONITOR**

• Locked files. Sometimes, the names of table's files had not legible characters.

# **BASE100**